Manuale d'uso del logo del Piano giovani di zona A.M.B.R.A.

ALA MORI BRENTONICO RONZO-CHIENIS AVIO

## È nato proprio così

Il logo del Piano Giovani dei Comuni della Bassa Vallagarina è stato realizzato durante un workshop nel 2016, in cui hanno partecipato giovani con diverse passioni ed esperti nel settore grafico. A.M.B.R.A. è l'acronimo delle iniziali dei Comuni aderenti: Ala, Mori, Brentonico, Ronzo-Chienis e Avio. Il logo simboleggia la collaborazione tra i cinque Comuni e vuole richiamare, tramite il registro cromatico e con le sue forme organiche, la volontà e lo spirito di innovazione e freschezza dei giovani.

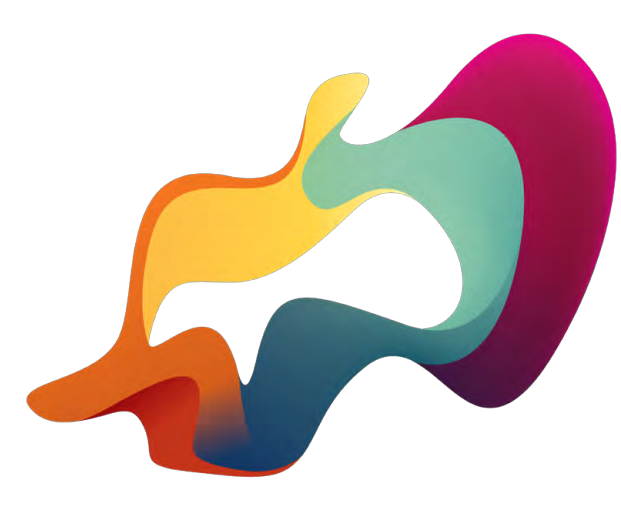

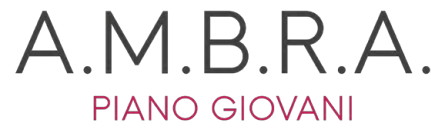

#### Versione a colori e scala di grigi Color and gray scale

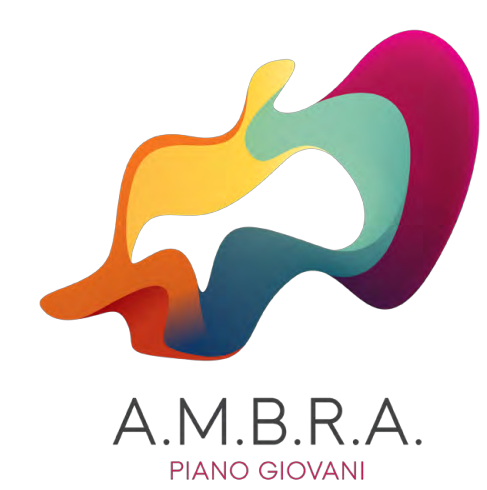

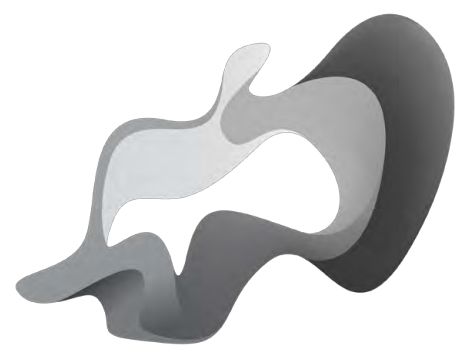

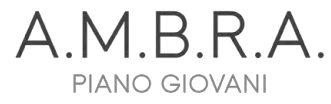

#### Horizontal version

Utilizzare principalmente la versione verticale, pagina precedente, se possibile

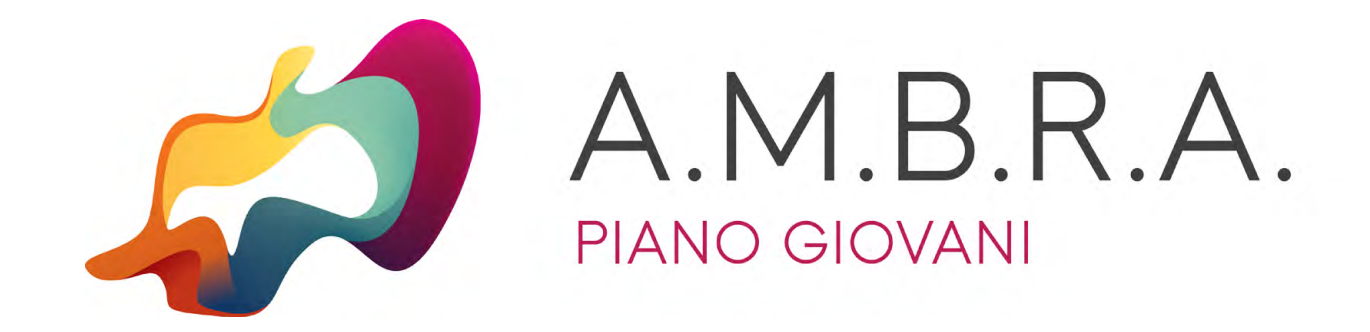

Typography

# REGULAR 0123456789.,:/!?-

## TOMA SANS ABCDEFGHJKILMNOPQRSTUVWXYZ abcdefghjkilmnopqrstuvwxyz

Toma Sans è un font sans-serif realizzato da João Symington. La versione Regular è scaricabile ai seguenti link:

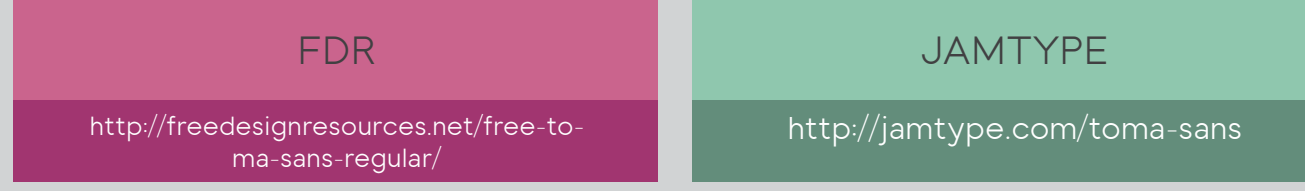

#### Color palette

Qualora sia possibile, il Piano giovani A.M.B.R.A. ti consiglia l'utilizzo delle seguenti cromie all'interno del tuo progetto grafico.

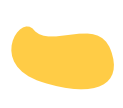

C:0 M:20 Y:83 N:0 R:255 G:202 B:70 #FFCC46

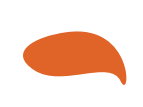

C:9 M:75 Y:100 N:0 R:221 G:98 B:30 #DF6327

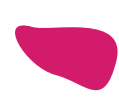

C:14 M:100 Y:35 N:0 R:209 G:26 B:106 #D21A6A

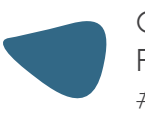

C:88 M:60 Y:38 N:0 R:50 G:104 B:134 #326886

C:48 M:4 Y:37 N:0 R:134 G:197 B:176 #86C4AF

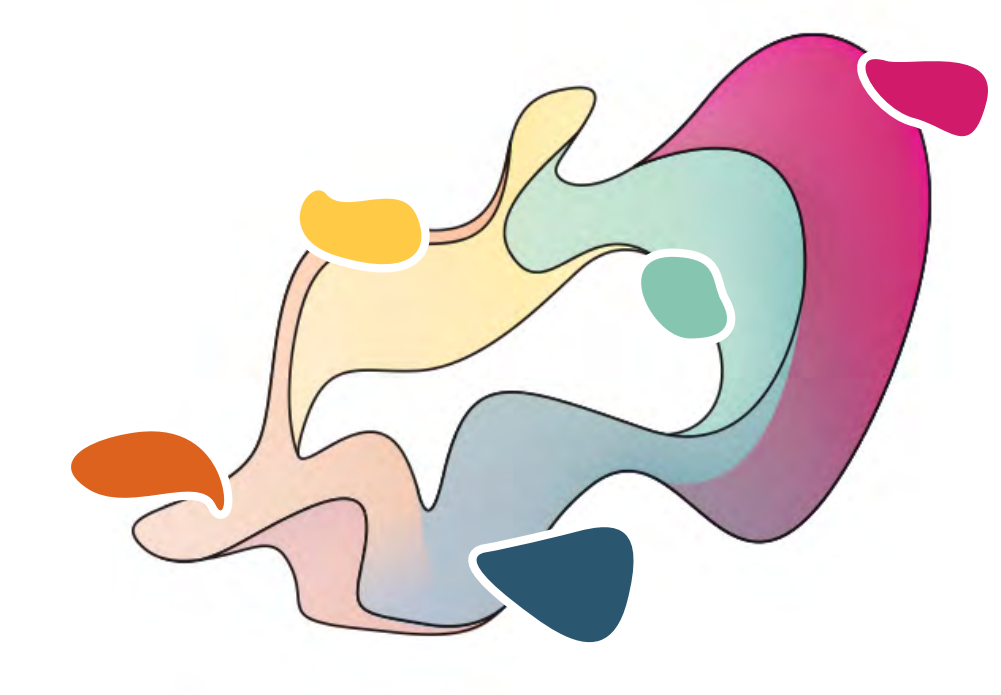

#### Utilizzo scorretto del brand/logo

Non sono consentite modifiche al logo AMBRA che danneggino la lettura del brand (cambio proporzione, rotazione, riflessione, modifica dei colori...)

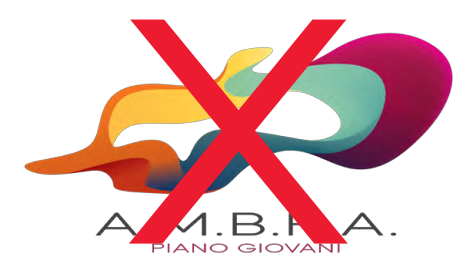

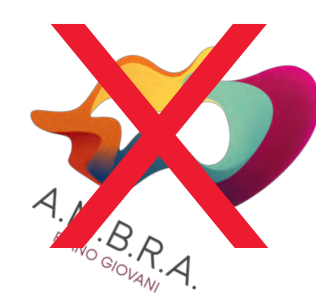

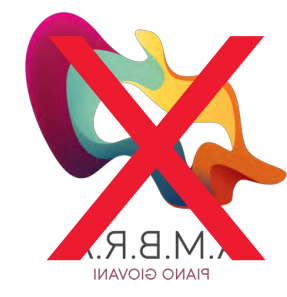

#### Disposizione del logo nei prodotti di comunicazione

Il logo va collocato centralmente alla pagina, disponendo sul lato sinistro il logo della Provincia Autonoma di Trento e sul lato destro il logo delle Politiche Giovanili. Posizionare il logo su sfondi con colori tendenzialmente chiari, evitando il nero, per permetterne la corretta lettura.

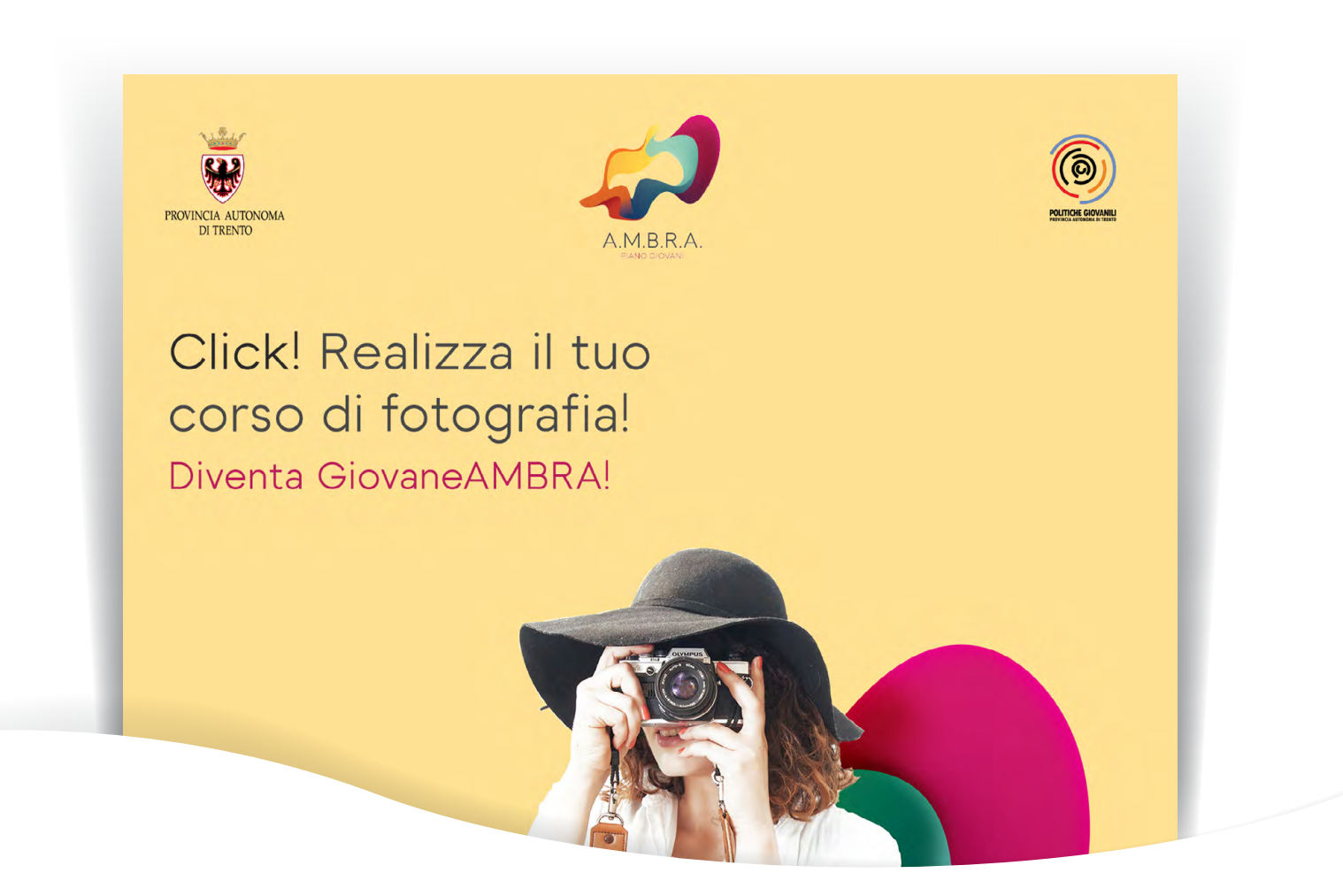

#### Utilizzo logo nei video promozionali

Se il tuo progetto prevede un video promozionale ricordati di inserire il logo AMBRA centrale su sfondo bianco alla fine della sequenza.

Inserisci inoltre il logo della Provincia Autonoma di Trento sul lato sinistro e sul lato destro il logo delle Politiche Giovanili.

 $\circledS$ 

 $A.M.B.R.A.$ 

### Pagina "Download"

All'indirizzo www.pianogiovaniambra.it/download trovi il logo AMBRA declinato in diverse versioni e i loghi PAT, oltre al Manuale d'utilizzo dei loghi provinciali.

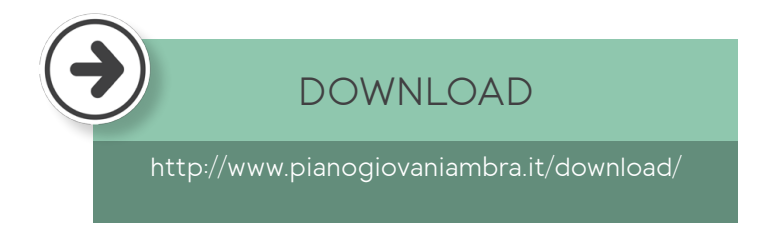

Dai un'occhiata anche alle altre voci presenti nella pagina Download, troverai un modello per il modulo di adesione a corsi, laboratori, attività varie (che potrai eventualmente utilizzare per il tuo progetto) ma anche un modello predefinito per il tuo manifesto per facilitarti il lavoro grafico.

#### Download modello predefinito

Non hai la possibilità di realizzare la grafica del tuo manifesto? Scarica direttamente il modello dalla pagina Download del sito di A.M.B.R.A e modifica i testi utilizzando OpenOffice Writer.

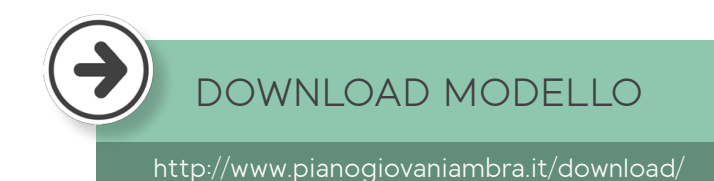

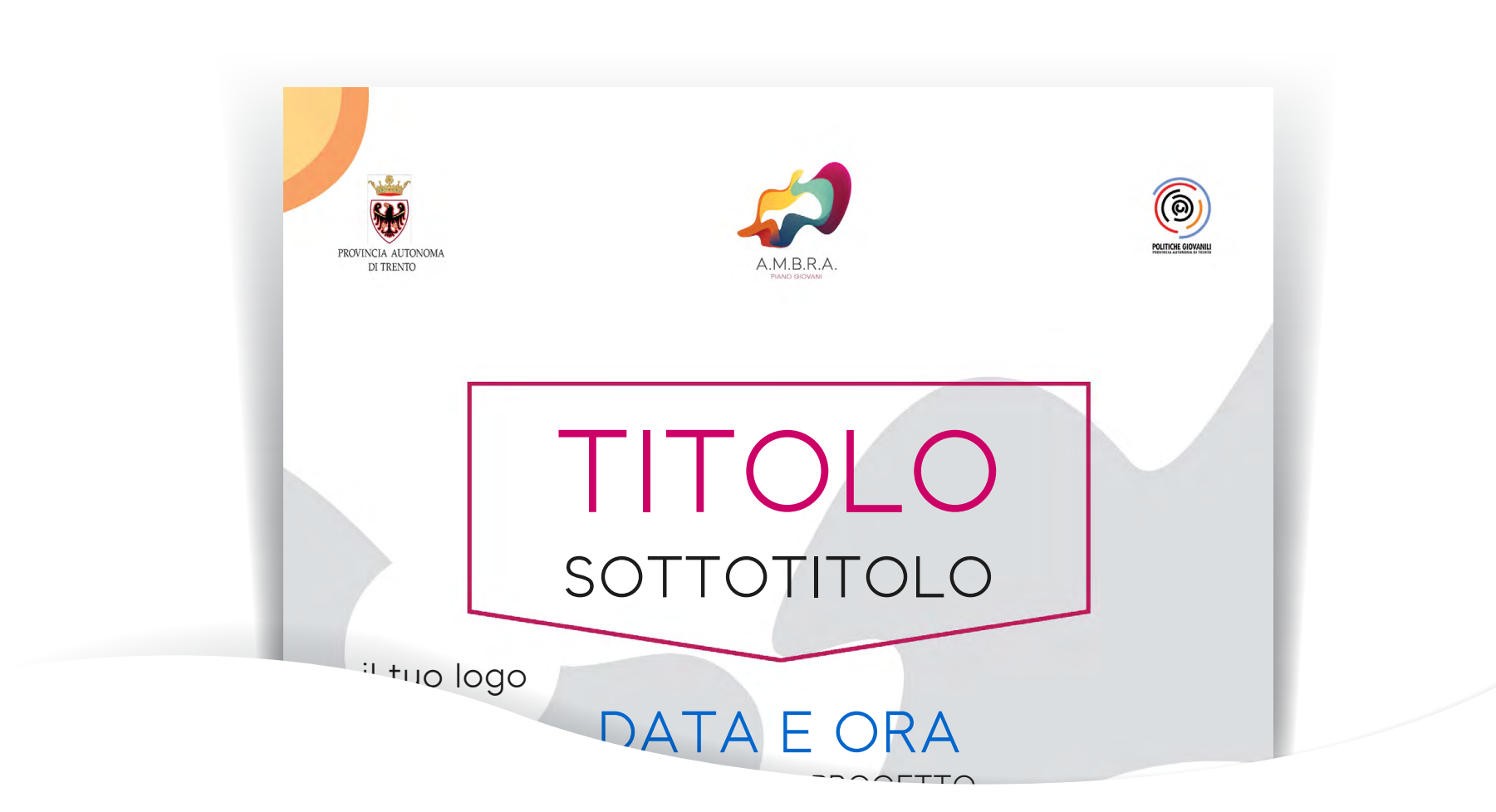

#### Elementi da utilizzare per i grafici

Stai impostando la comunicazione per il tuo progetto? Scarica e utilizza le icone del Piano Giovani A.M.B.R.A. direttamente dalla sezione Download.

#### [DOWNLOAD ICONE](http://www.pianogiovaniambra.it/download/)

<http://www.pianogiovaniambra.it/download/>

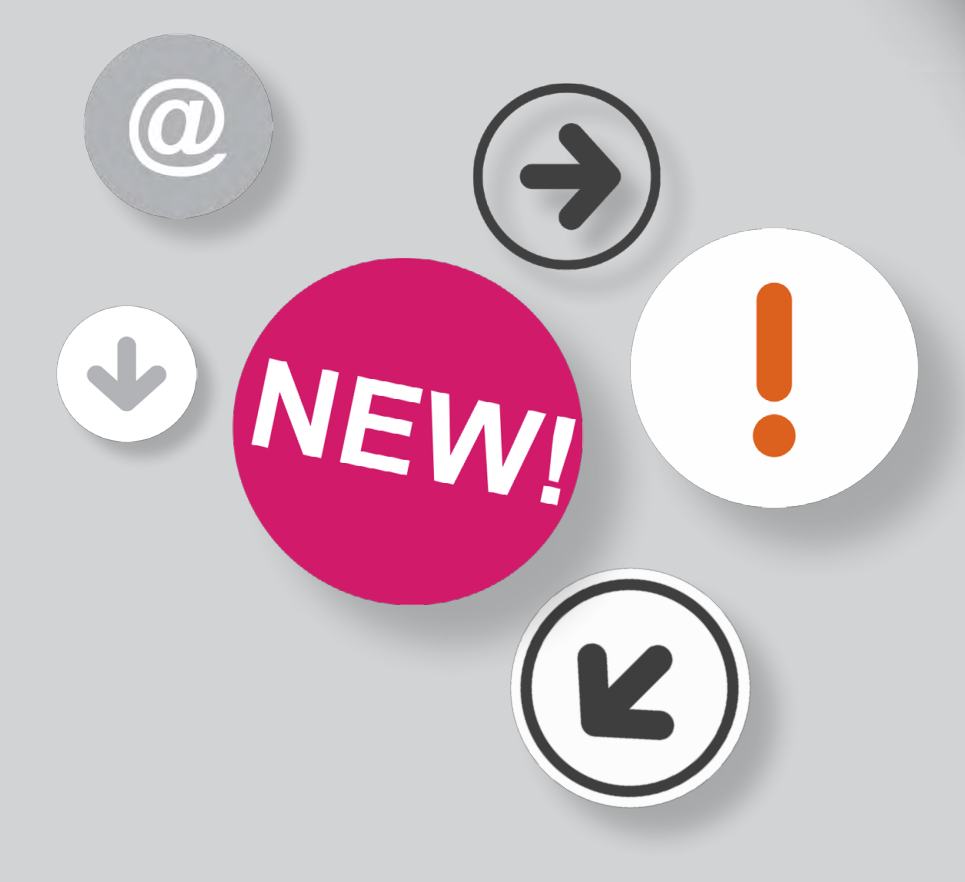

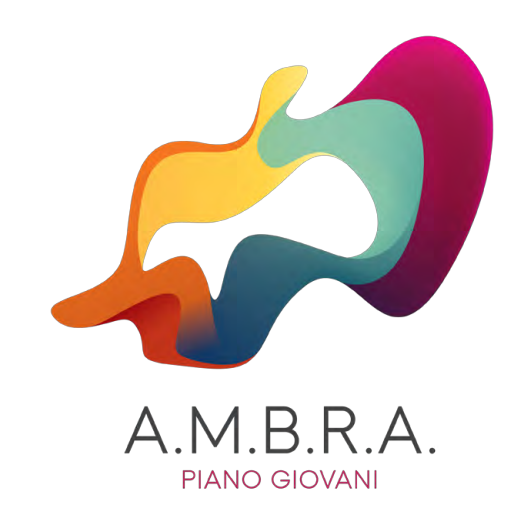

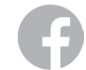

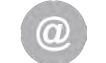

[Piano giovani AMBRA](https://www.facebook.com/pianogiovaniAMBRA/?fref=tshttp://) info@pianogiovaniambra.it